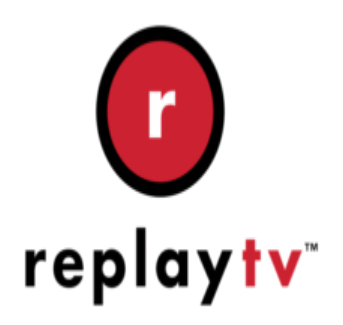

## ReplayTV Tip #5-Access an Airing Shows Pop-up Menu

If you bring up the Program Guide by pressing the Program Guide button, you can press the Select button to bring up a pop-up menu for the selected show. The problem is that if you try to do this on a show that's currently airing, ReplayTV will switch to that channel and dismiss the Program Guide. Here's how to avoid tuning to the channel and instead, bring up the pop-up menu…

Bring up the Program Guide by pressing the Program Guide button on your ReplayTV remote. Navigate to a selected channel and highlight a show that is currently airing. Now, instead of pressing the Select button on the remote, try pressing the Enter button. This pops up the expected menu with all available recording and "Find All episodes" options! **jumping** the Program Guide button<br>how that is currently airing. Not<br>r button. This pops up the expe

## **Category**

1. ReplayTV Tips

## **Tags**

- 1. find
- 2. ReplayTV

## **Date** 07/27/2024 **Date Created**

09/30/2003